# **Программы для компьютеров** Урок 5

Чтобы компьютер мог работать, ему необходимы наборы инструкций- **программы**.

 Совокупность всех программ составляет **программное обеспечение (ПО)** компьютера.

### **Виды ПО**:

- системное ПО;
- прикладное  $\Pi$ О;
- системы программирования.

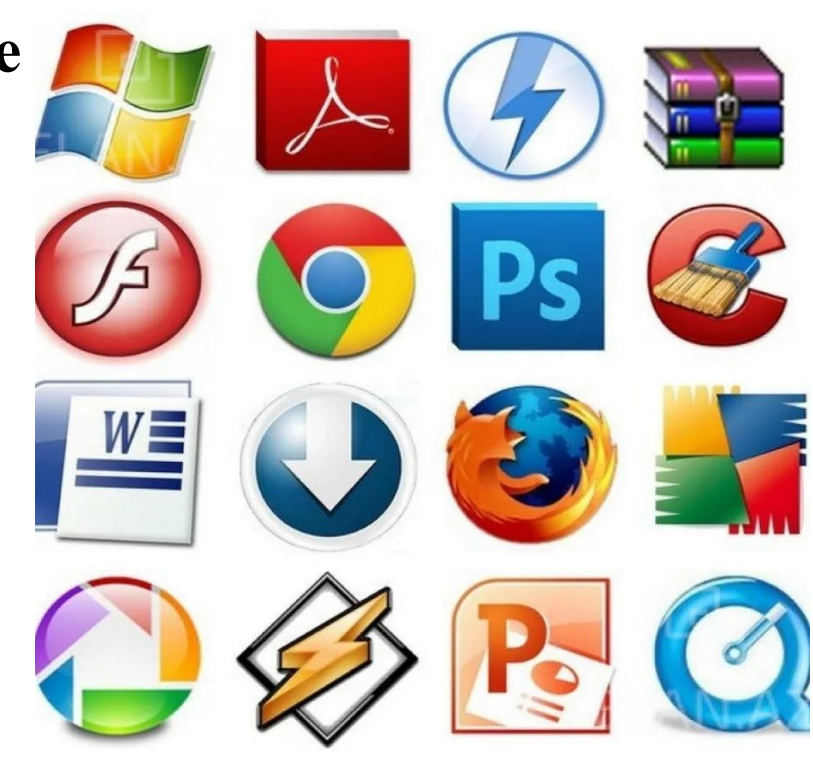

# **Операционная система (ОС)** - это пакет программ, управляющих работой компьютера и обеспечивающих взаимодействие между человеком и компьютером.

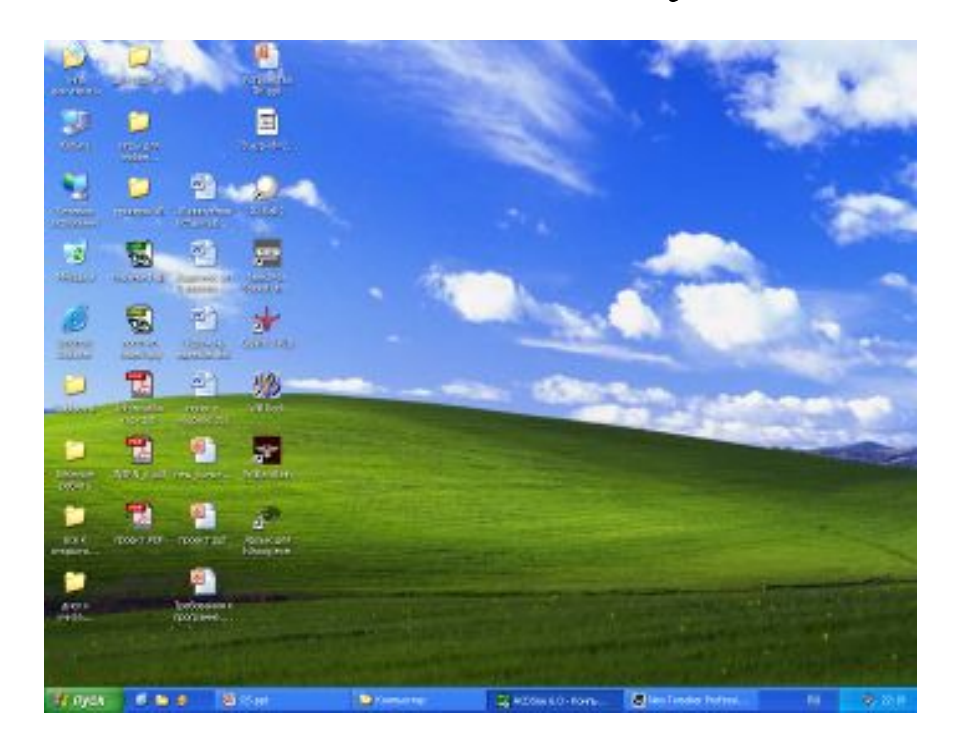

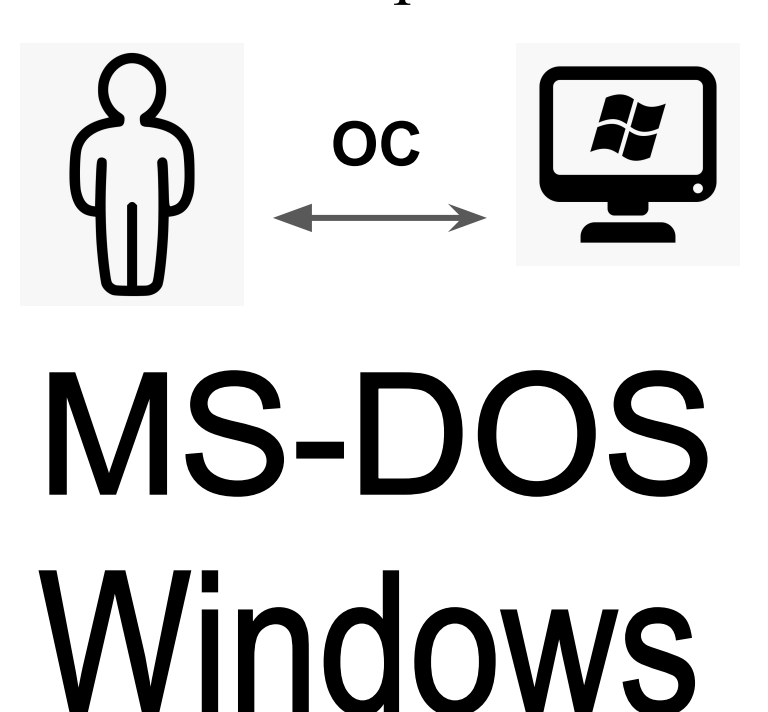

# **Прикладные программы** - это программы, с помощью которых на компьютере выполняются конкретные задания: ввод текста, рисование, вычисление и др.

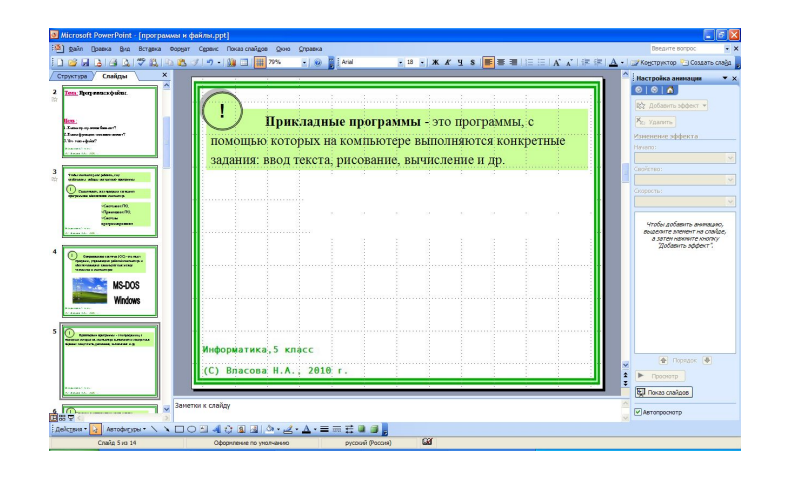

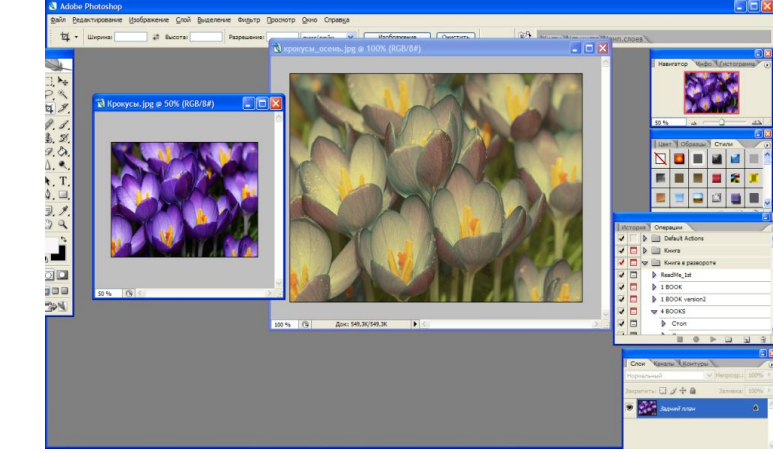

# **PowerPoint**

# **Adobe Photoshop**

#### **Язык программирования** - это способ записи программ.

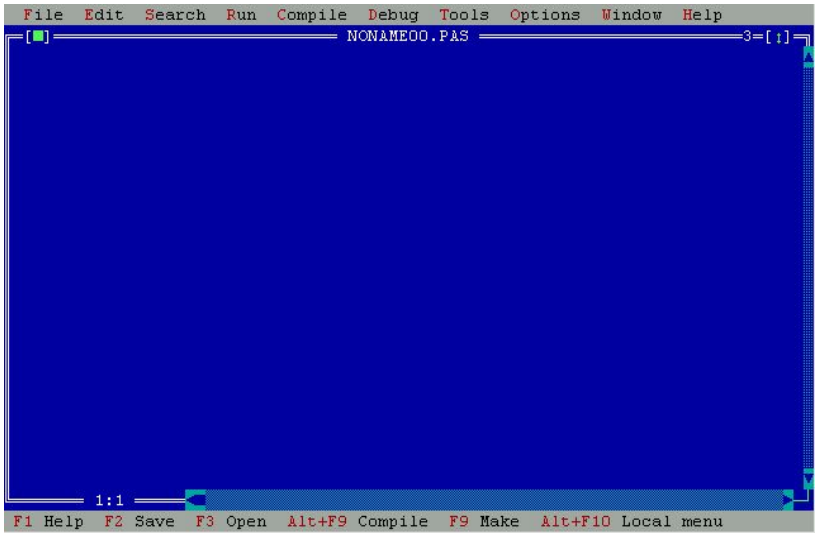

#### **VAR a,b : Integer; BEGIN a:=100; b:=20; WriteLn (a + b) END.**

# Pascal

#### **Пользователь Программист**

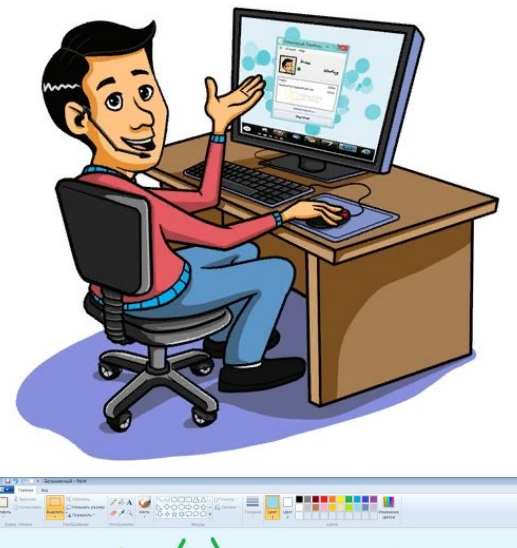

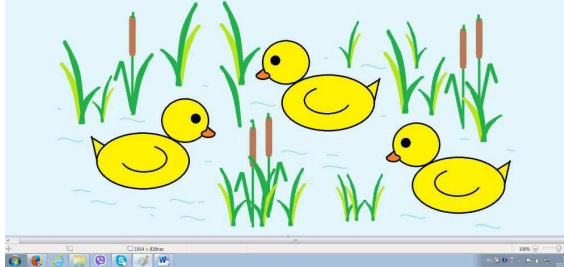

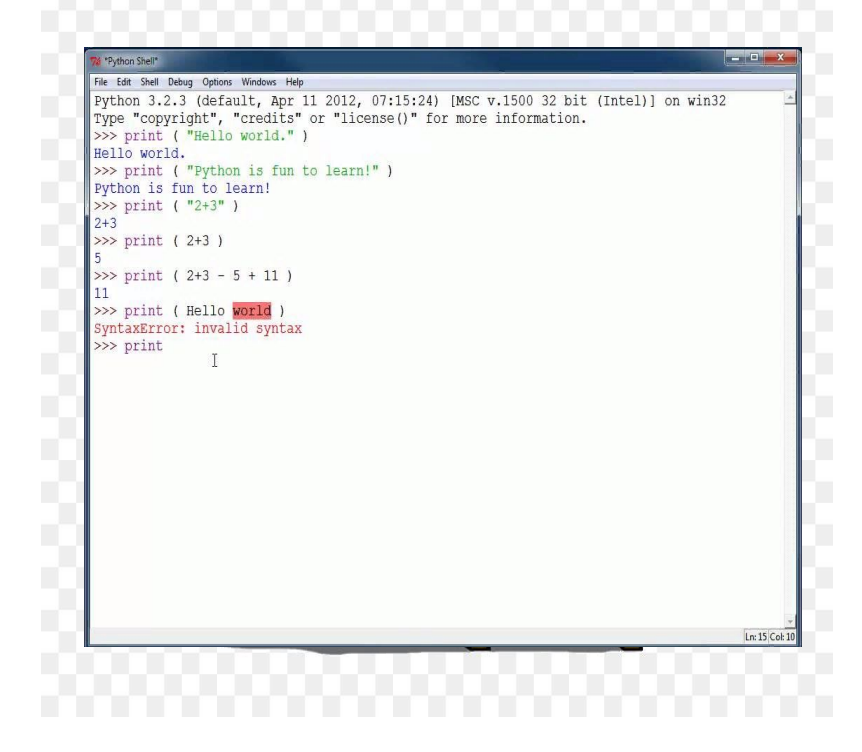

#### **Мы - пользователи**

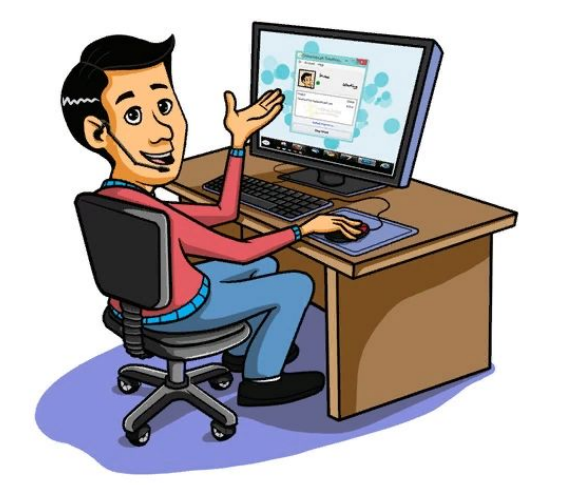

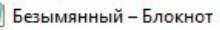

Файл Правка Формат Вид Справка

#### Практическая работа

Задание: напечатать рисунок

 $\wedge\wedge$ /@ @\  $(> 0 <)$ <br>>>X<<

Стр 1, стлб 1

100%

 $\times$ 

## **Исполнитель Робот**

# **Ссылка:**

## **http://axelofan.github.io/kumir/**

#### $\leftarrow$   $\rightarrow$   $\mathbf{C}$   $\left(\mathbf{A}$  He защищено axelofan.github.jo/kumin

C Asuadiunerial C Regence \* Bookmarks G Google **(ii)** Kparxaa divorpadu... (@ Yausureniano xpac... (# Asuadiunerial C Regence M Gmail C YouTube Et Kaprial Редактирование поля: **использовать** Робот Шелчок (тап) по клетке/полям: закрасить клетку/поле Двойной щелчок (длинный тап) по полю: установка робота алг нач ġ KOH

**Мы - программисты**

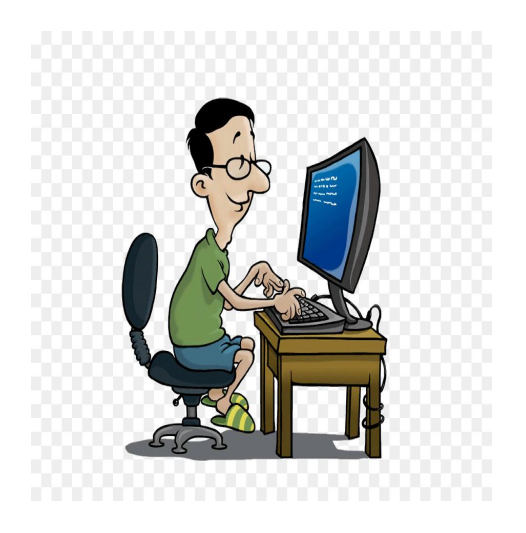

## **Исполнитель Робот**

#### **Рабочее поле Робота**

– поле в клетку**.**

#### **Редактирование поля: Щелчок по клетке** - закрасить клетку/поле; **Двойной щелчок по полю**  установка Робота.

**Щелчок по границе клетки** – установка стенки.

Редактирование поля: Щелчок (тап) по клетке/полям: закрасить клетку/поле Двойной щелчок (длинный тап) по полю: установка робота

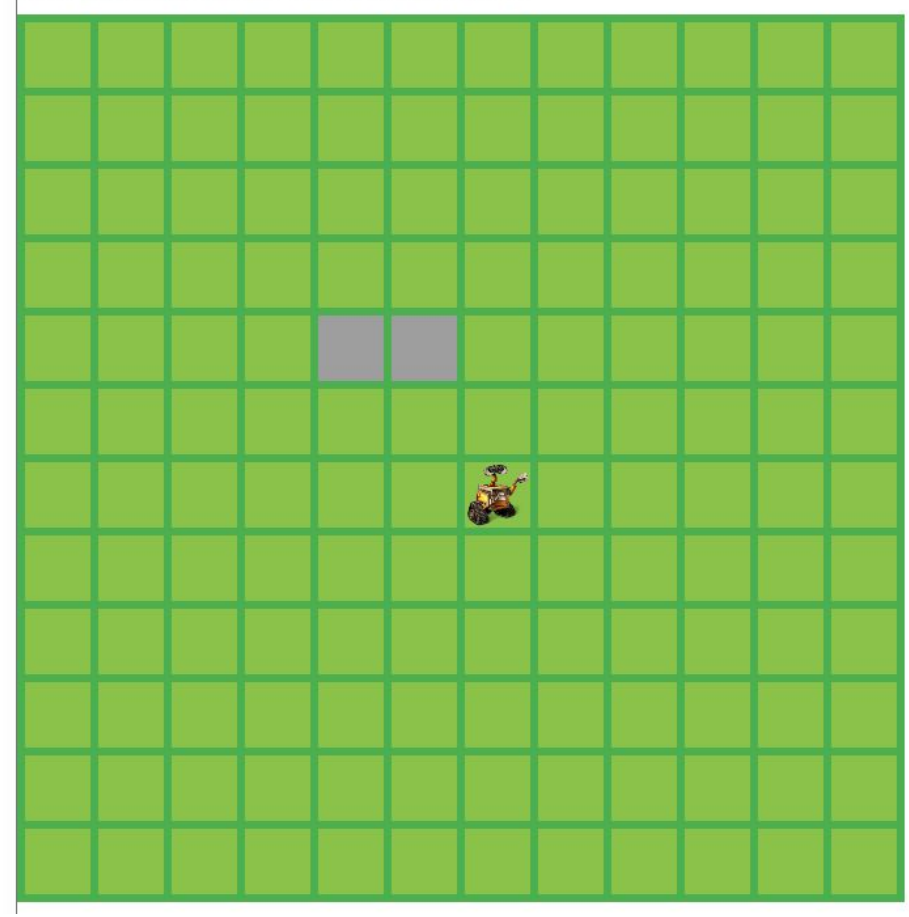

**Команды Робота: вправо** – перемещение Робота на одну клетку **вправо. влево** – перемещение Робота на одну клетку **влево. вверх**– перемещение Робота на одну клетку **вверх. вниз**– перемещение Робота на одну клетку **вниз закрасить** – Робот закрашивает клетку, в которой находиться. **Исполнитель Робот**

алг нач **KOH** 

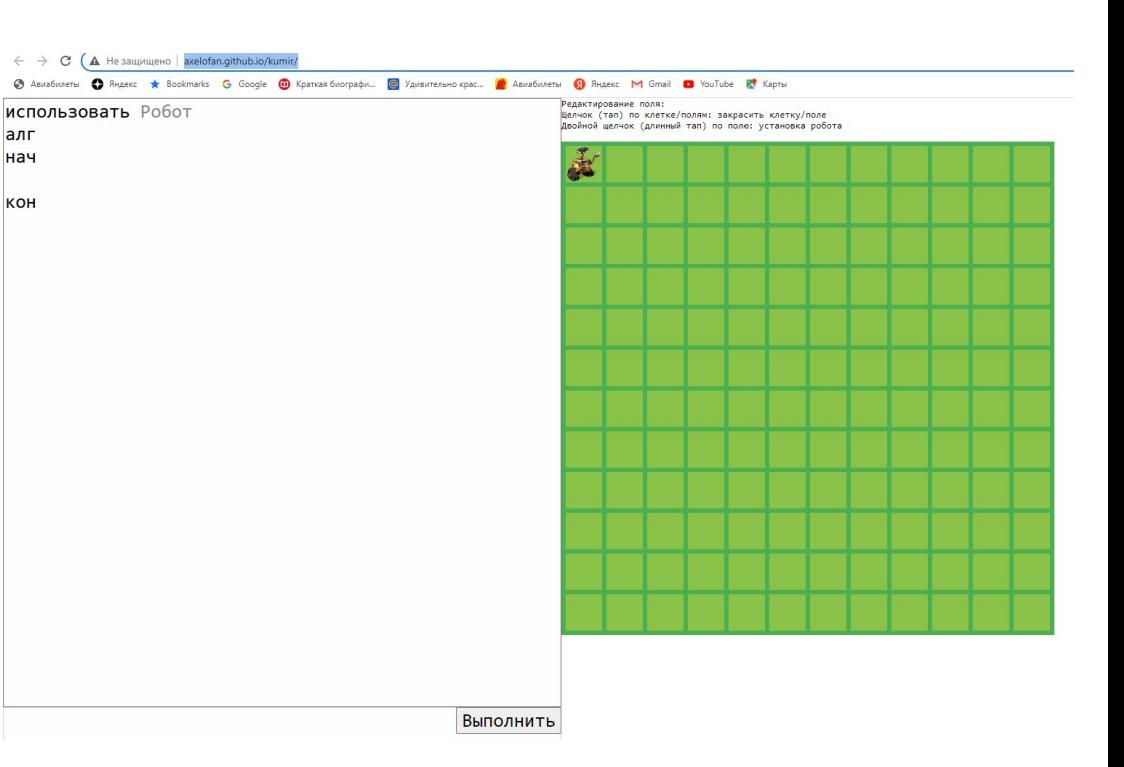

#### **Практическая работа**

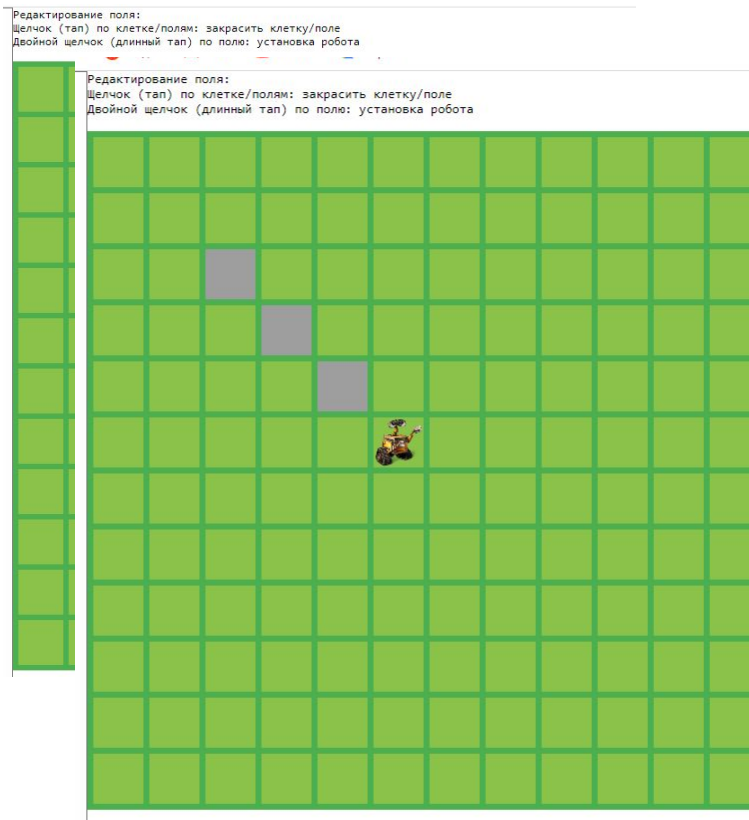

#### **Пример 1.**

Исходное положение Робота (см. рисунок). Что получиться после выполнения следующей программы:

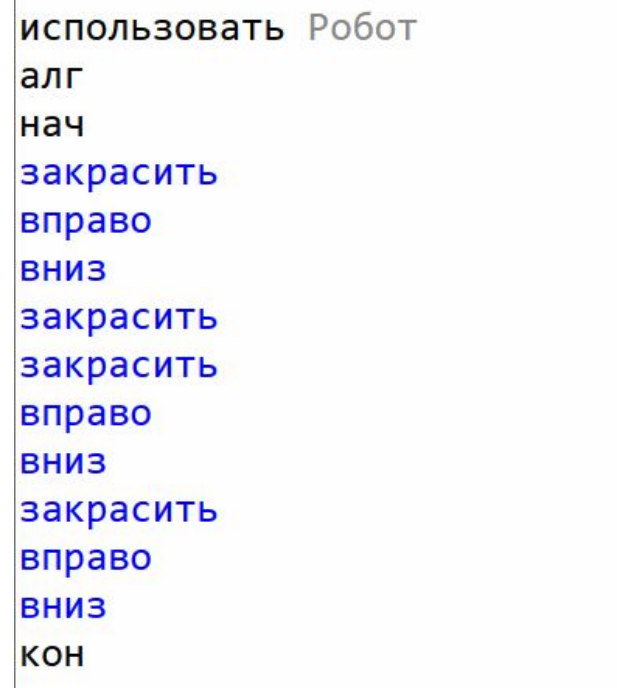

### **Практическая работа**

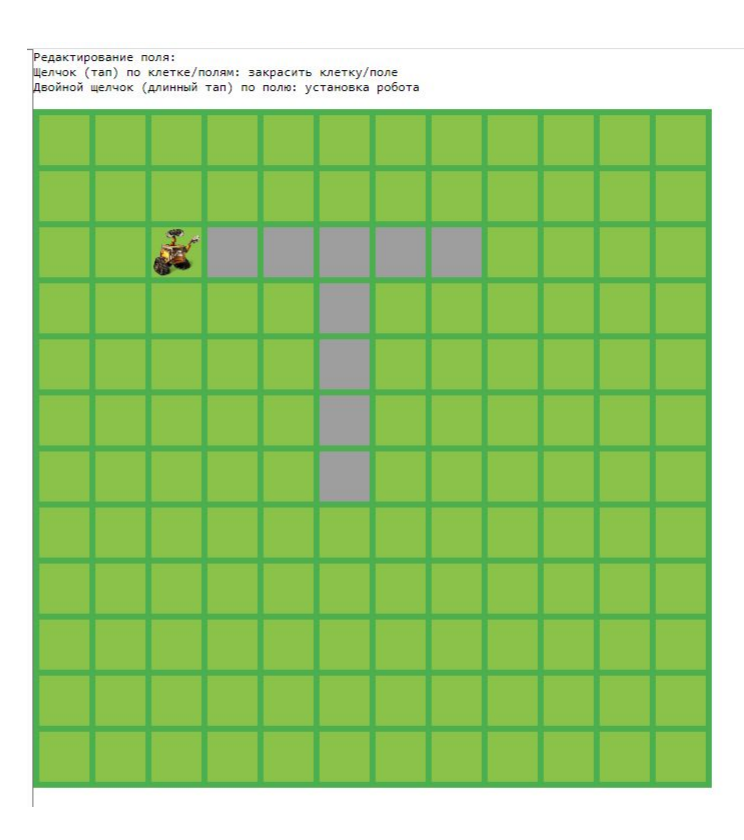

#### **Пример 2.**

Исходное положение Робота (см. рисунок). Составьте алгоритм для рисования рисунка на картинке. Алгоритм запиши в тетрадь.

# **Домашняя работа**

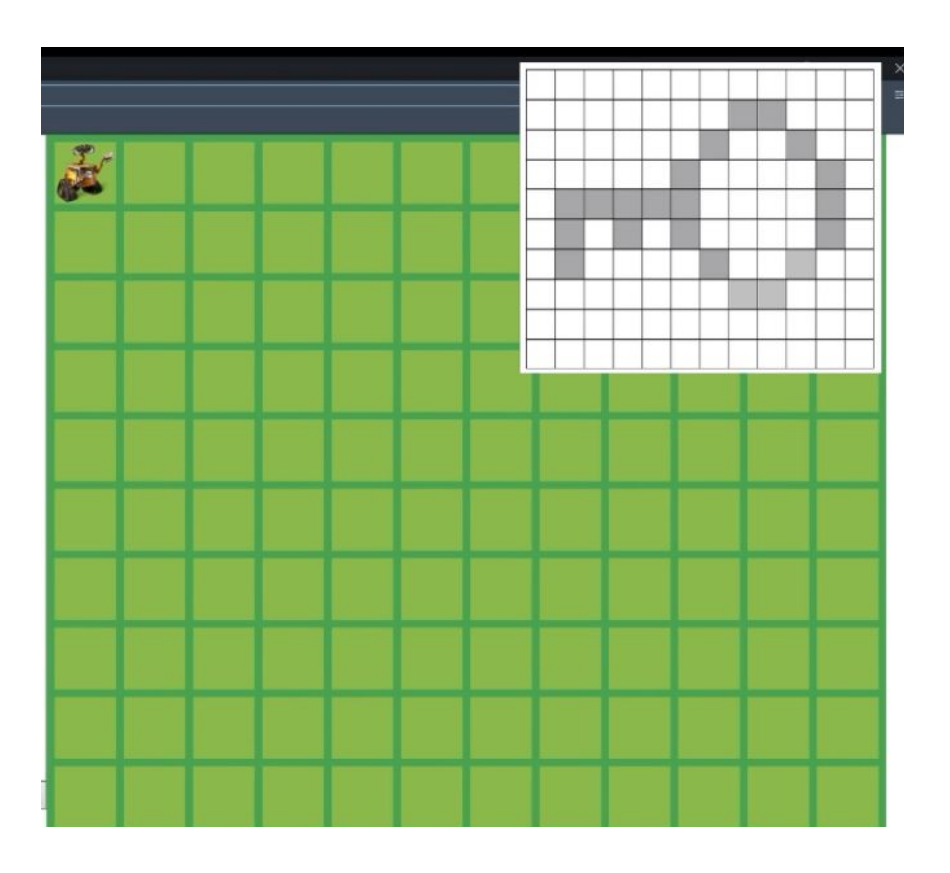

#### **Пример 3.**

Исходное положение Робота (см. рисунок). Составьте алгоритм для рисования рисунка на картинке. Алгоритм запиши в тетрадь.

# **Домашняя работа**

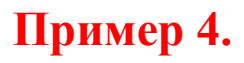

Исходное положение Робота (см. рисунок). Составьте алгоритм для рисования рисунка на картинке. Алгоритм запиши в тетрадь.

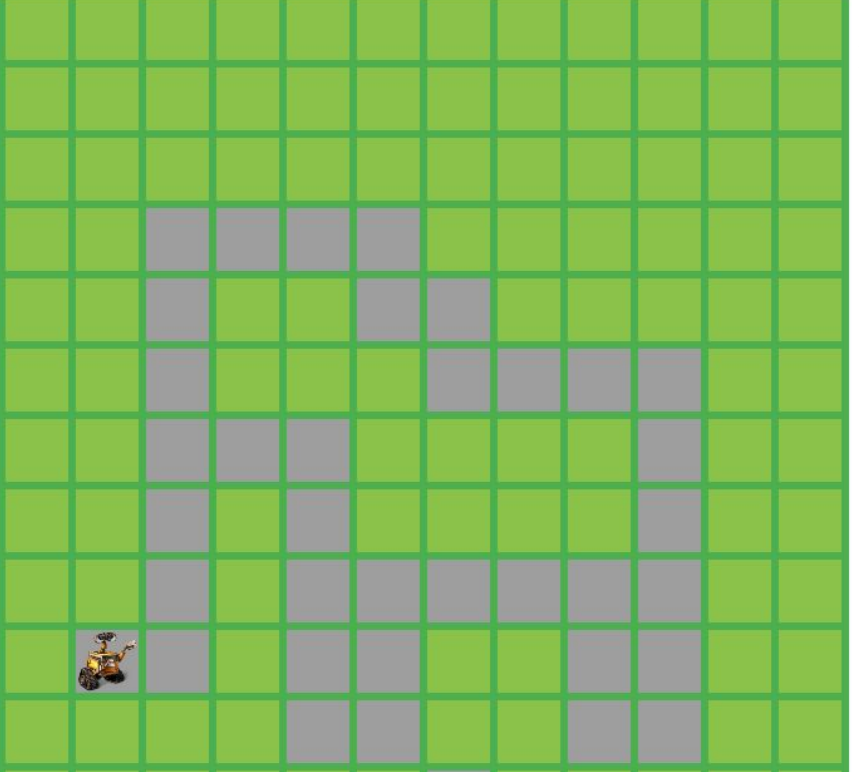

#### **Творческая работа**

## **Пример 5.**

Придумай свой рисунок для Робота и составь алгоритм этого рисунка. Рисунок изобрази в тетради, алгоритм запиши в тетрадь.